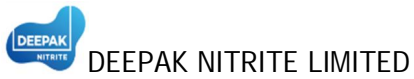

**Registered Office**: Aaditya-1, Chhani Road, Vadodara – 390 024 **Web Site**: www.deepaknitrite.com;**Investors Relation Contact**: investor@deepaknitrite.com **Corporate Identification Number**: L24110GJ1970PLC001735 **Tel No**: +91-265- 276 5200, 396 0200; **Fax No**: +91-265-276 5344

Dear Member,

## **Subject: Process and manner for availing e-Voting facility**

In compliance with the provisions of Section 108 of the Companies Act, 2013, read with Rule 20 of the Companies (Management and Administration) Rules, 2014 as amended and Regulation 44 of the SEBI (Listing Obligations and Disclosure Requirements) Regulations, 2015 ('LODR' or 'Listing Regulations'), the Company is pleased to provide its Members facility to exercise their right to vote on Resolutions proposed to be considered at the  $47<sup>th</sup>$  Annual General Meeting (AGM) to be held on Friday, the August 3, 2018 at 10:00 a.m. by electronic means and the business may be transacted through e-Voting services.

The facility of casting the votes by the Members using an electronic voting system from a place other than venue of the AGM ("remote e-Voting") will be provided by Central Depository Services (India) Limited ("CDSL"). The e-Voting facility is available at the link www.evotingindia.com.

The electronic voting particulars are set out below:

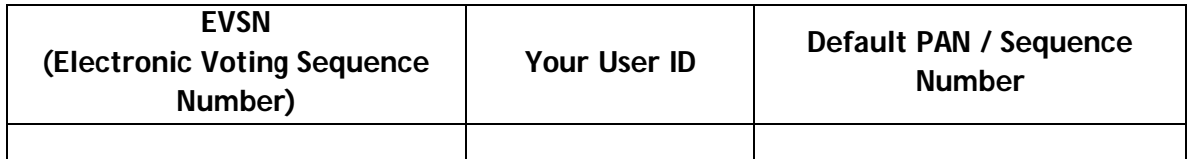

The e-Voting facility will be available during the following period:

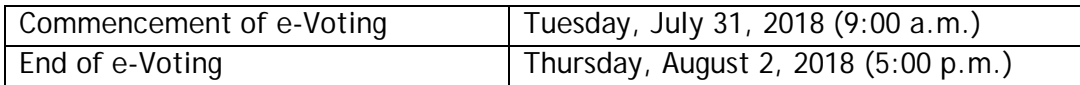

## **PROCEDURE FOR REMOTE E-VOTING**

I. The instructions for remote e-voting are as under:

The Members should log on to the e-voting website www.evotingindia.com.

- i. Click on Shareholders.
- ii. Now Enter your User ID :
- a. For CDSL: 16 digits beneficiary ID,
- b. For NSDL: 8 Character DP ID followed by 8 Digits Client ID,
- c. Members holding shares in Physical Form should enter Folio Number registered with the Company.
- iii. Enter the Image Verification as displayed and Click on Login.

If you are holding shares in demat form and had logged on to www.evotingindia.com and voted on an earlier voting of any company, then your existing password is to be used.

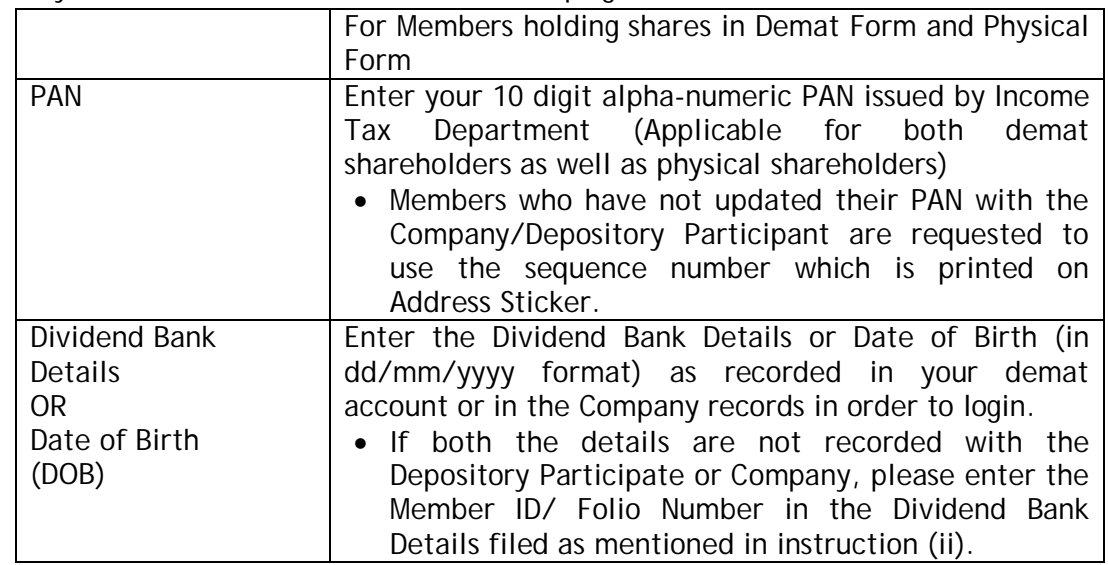

iv. If you are a first time user follow the steps given below:

- v. After entering these details appropriately, click on "SUBMIT" tab.
- vi. Members holding shares in physical form will then directly reach the company selection screen. However, Members holding shares in demat form will now reach 'Password Creation' menu wherein they are required to mandatorily enter their login password in the new password field. Kindly note that this password is to be also used by the demat account holders for voting for resolutions of any other company on which they are eligible to vote, provided that company opts for e-voting through CDSL platform. It is strongly recommended not to share your password with any other person and take utmost care to keep your password confidential.
- vii. For Members holding shares in physical form, the details can be used only for e-voting on the Resolutions contained in this Notice.
- viii. Click on the EVSN for "Deepak Nitrite Limited".
- ix. On the voting page, you will see "RESOLUTION DESCRIPTION" and against the same the option "YES/ NO" for voting. Select the option YES or NO as desired. The option YES implies that you assent to the Resolution and option NO implies that you dissent to the Resolution.
- x. Click on the "RESOLUTIONS FILE LINK" if you wish to view the entire Resolution details.
- xi. After selecting the Resolution you have decided to vote on, click on "SUBMIT". A confirmation box will be displayed. If you wish to confirm your vote, click on "OK", else to change your vote, click on "CANCEL" and accordingly modify your vote.
- xii. Once you "CONFIRM" your vote on the Resolution, you will not be allowed to modify your vote.
- xiii. You can also take a print of the votes cast by clicking on "Click here to print" option on the Voting page.
- xiv. If a demat account holder has forgotten the login password then Enter the User ID and the image verification code and click on Forgot Password & enter the details as prompted by the system.
- xv. Shareholders can also cast their vote using Mobile app "m Voting" for e- voting. m-Voting app is available on Apple, Android and Windows based Mobile. Shareholders may log in to m-Voting using their e-voting credentials to vote for the company resolution(s).
- xvi. Note for Non Individual Shareholders and Custodians:
	- Non-Individual Shareholders (i.e. other than Individuals, HUF, NRI etc.) and Custodian are required to log on to www.evotingindia.com and register themselves as Corporates.
	- A scanned copy of the Registration form bearing stamp and sign of the entity should be emailed to helpdesk.evoting@cdslindia.com.
	- After receiving the login details, user would be able to link the account(s) for which they wish to vote on.
	- The list of accounts linked in the login should be emailed to helpdesk.evoting@cdslindia.com and on approval of the accounts they would be able to cast their vote.
	- A scanned copy of the Board Resolution and Power of Attorney (POA) which they have issued in favour of the Custodian, if any, should be uploaded in PDF format in the system for the Scrutinizer to verify the same.
- II. In case you have any queries or issues regarding e-voting, you may refer the Frequently Asked Questions ("FAQs") and e-voting manual available at www. evotingindia.com, under help section or write an email to helpdesk.evoting@cdslindia.com.
- III. Members can cast their vote online from July 31, 2018 (9:00 a.m.) till August 2, 2018 (5:00 p.m.). Remote e-Voting shall not be allowed beyond the said period.
- IV. Any person, who acquires shares of the Company and become Member of the Company after dispatch of the notice and holding shares as of the Cut-off Date i.e. July 27, 2018, may obtain the login ID and password by sending a request at helpdesk.evoting@cdslindia.com or at vadodara@linkintime.co.in. However, if he/she is already registered with CDSL for remote e-Voting then he/she can use his/ her existing User ID and password for casting vote. If you forgot your password, you can reset your password by using "Forgot User Details/Password" option available on www.evotingindia.com or contact CDSL at the Toll Free No.: 1800-22-5533.
- V. A person, whose name is recorded in the Register of Members or in the list of Beneficial Owners maintained by the Depositories as on Cut-off Date only shall be entitled to avail the facility of remote e-Voting as well as voting at the Meeting through Polling Paper.
- VI. The result of voting at the Meeting including remote e-Voting shall be declared after the Meeting but not later than Forty Eight Hours of the conclusion of the Meeting.
- VII.The result declared along with the Report of the Scrutinizer shall be placed on the website of the Company www.deepaknitrite.com and on the website of CDSL immediately after the declaration of result by the Chairman or a person authorised by him in writing. The Company shall simultaneously forward the results to BSE Limited and National Stock Exchange of India Limited where the shares of the Company are listed.